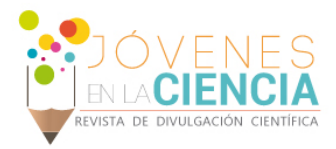

# Diseño de controladores digitales aplicando el sistema myDSP y myDAQ

#### Maricarmen Orozco Muñiz(1), Oscar G Ibarra Manzano(2)

1 Lic. en Ingeniería en Comunicaciones y Electrónica, División de Ingenierías del Campus Irapuato–Salamanca, Universidad de Guanajuato | e-mail: m. orozcomuniz@ugto.mx

2 Departamento de Ingeniería Electrónica, División de Ingenierías del Campus Irapuato - Salamanca, Universidad de Guanajuato | e-mail: ibarrao@ugto.mx

#### Resumen

El procesamiento digital de señales se basa principalmente en dos tópicos: el análisis espectral y el filtrado digital. En el segundo caso, el filtrado digital basa su desarrollo en el diseño de estructuras basadas en diferentes métodos de análisis y síntesis, que permiten obtener un controlador digital el cual al aplicar una señal de entrada produce como salida una señal deseada que cumple con los requisitos previamente establecidos. Para facilitar la aplicación de estas técnicas, fue utilizado Matlab, herramienta de cómputo y análisis numérico ampliamente utilizado en el área de ingeniería, que nos permitió aplicar la técnica de diseño de filtros digitales basada en ventanas, la cual consiste en aplicar una ventana a la respuesta al impulso obtenida *{h(n)}* de aplicar la transformada inversa de Fourier de la respuesta en frecuencia deseada *[H(w)].* Matlab nos permitió desarrollar una interfaz de usuario (GUI) flexible para generar los coeficientes del filtros FIR (*Finite Impulse Response – Respuesta Finita al Impulso*) deseado, coeficientes que son exportados a LabView y a la tarjeta de desarrollo myDSP, encargada de instrumentar el filtro diseñado por el usuario. El filtrado digital ha tenido mucho auge en los últimos años y el diseño de filtros por el método aplicado es de gran ayuda y eficacia. Con ayuda del myDSP, se implementaron los filtros diseñados aplicados a una señal de entrada.

### Abstract

The digital signal processing is based mainly on two topics: spectral analysis and digital filtering. At the last case, the digital filtering bases its development on different methods of analysis and synthesis applied to the processing of signals. These methods can be carry out a digital controller which applied an input signal generates a desired signal under previously established conditions. To facilitate the application of these techniques have been used computing and numerical analysis tools in engineering, as Matlab. We used Matlab to calculate the response of a FIR (Finite Impulse Response) filter *{h(n)}* by applying of the inverse Fourier transform to desired frequency response *[H(w)]*. Matlab allowed us to develop a graphical user interface (GUI) to generate the coefficients of the desired FIR filter, coefficients that are exported to LabView and upload on myDSP board, responsible for implementing the filter designed. All designed filters were implemented on myDSP board, where both input and output signals were observed through myDAQ system. The digital filtering has been widely applied in recent years in science and engineering.

Palabras Clave **Filtros Digitales, Respuesta Finita al Impulso**, Instrumentación Virtual, GUI, LabView & Matlab.

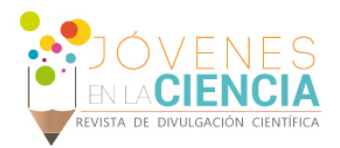

## **INTRODUCCIÓN**

#### Filtrado Digital

El proceso de filtrado de una señal, es eliminar un rango de frecuencias no deseado en una señal la cual será procesada. El filtrado puede ser análogo o digital.

El filtrado digital, presenta grandes ventajas frente a los filtros análogos, esto debido a la facilidad de manipulación que se puede tener en el diseño y el costo que esto representa.

Para realizar el diseño de un filtro digital, se requieren de los siguientes parámetros:

- *Frecuencia* de paso [ $F_{pass}$ ] y Frecuencia de paro  $[F_{stop}].$
- Atenuación de paso  $[A<sub>pass</sub>]$  y Atenuación de paro  $[A_{stop}].$
- Tipo de respuesta del filtro:
	- $\circ$  Pasa bajas [LP]
	- $\circ$  Pasa altas [HP]
	- $\circ$  Pasa banda [ $BP$ ]
	- $\circ$  Rechaza banda [NP]
- Tipo de filtro :
	- o FIR
	- o IRR

#### *TIPO DE RESPUESTA*

El filtro **Pasa bajas** sólo permite pasar las frecuencias bajas, se define por la siguiente ecuación:

$$
H_{LP}(n) = \frac{2f_c \sin(n \omega_c)}{n\omega_c}
$$

El filtro **Pasa altas** sólo permite pasar las altas frecuencias, se define por la siguiente ecuación:

$$
H_{HP}(n)=\frac{H_{LP}(n)}{(-1)^n}
$$

El filtro **Pasa banda** sólo permite pasar un rango de frecuencias intermedias, se define por la siguiente ecuación:

$$
H_{BP}(n) = \frac{2f_2 \sin(n \omega_2)}{n \omega_2} - \frac{2f_1 \sin(n \omega_1)}{n \omega_1}
$$

El filtro **Rechaza banda** sólo permite pasar un rango de frecuencias intermedias, se define por la siguiente ecuación:

$$
H_{NP}(n) = \frac{2f_1 \sin(n \omega_1)}{n\omega_1} - \frac{2f_2 \sin(n \omega_2)}{n\omega_2}
$$

#### *FILTROS FIR E IRR*

Existen dos tipos de filtro, los cuales llamamos FIR (Respuesta Finita al impulso) e IIR (Respuesta Infinita al impulso). Definidos por su respuesta con las siguientes ecuaciones:

$$
\fbox{\tt FILTROS FIR:}\\ \raisebox{-2pt}{\small\textsf{N}}\phantom{.}\\\vbox{-1}\phantom{.}\phantom{.}\\\vbox{-1}\phantom{.}\\\vbox{-1}\phantom{.}\phantom{.}\end{array}
$$

$$
y(n) = \sum_{k=0}^{N-1} h(k)x(n-k)
$$
  

$$
H(z) = \sum_{k=0}^{N-1} h(k)z^{-k}
$$

FILTROS IIR:

$$
y(n) = \sum_{k=0}^{\infty} h_k x(n-k)
$$
  

$$
H(z) = \frac{b_0 + b_1 z^{-1} + \dots + b_M z^{-M}}{1 + a_1 z^{-1} + \dots + a_N z^{-N}}
$$

Al momento del diseño tenemos que, para la implementación de cada uno de estos filtros, el orden representa mucha diferencia, ya que los filtros FIR a pesar que son más estables que los filtros IIR son de mayor orden. Estos filtros tienen diferentes métodos para su aplicación. Los cuales en el proyecto realizado fueron los siguientes:

- IIR
	- o Butterworth
	- o Chebyshev tipo I
	- o Chebyshev tipo II

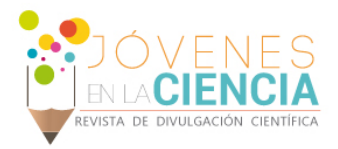

- FIR
	- o Bartlett
	- o Rectangular
	- o Hanning
	- o Hamming
	- o Blackman
	- o Elíptico

 En el presente trabajo, la aplicación de un filtro a una señal dada, nos dará como resultado una señal lo más limpia posible, es decir, que ya se hallan eliminado las frecuencias no deseadas en nuestra señal por medio del método ya elegido.

 De igual manera, es importante el análisis de los diferentes posibles filtros ya diseñados para poder determinar cuál es la mejor opción para aplicar a nuestra señal.

# **MATERIALES Y MÉTODOS**

Para la realización del proyecto, se utilizó una tarjeta myDSP de National Instruments. El software utilizado: Matlab y LabView.

Cómo métodos, se realizó el diseño de filtros por medio de Matlab, con conocimientos previos de análisis de señales aplicados en Matlab.

Por último se realizó una comparación entre el software que nos proporciona LabView para el diseño de filtros y la interfaz creada utilizando Matlab. Uso de LabView para ingresar los coeficientes resultantes del diseño del filtro a la tarjeta myDSP.

# **RESULTADOS Y DISCUSIÓN**

Antes de introducir a la tarjeta los coeficientes resultantes del filtro diseñado, se realizó una comparación entre los coeficientes calculados por el GUI desarrollado y los generados por la herramienta de soporte del sistema myDSP. Estos resultados son mostrados en la Tabla 1.

Como se puede observar, los coeficientes no tienen una diferencia grande entre ellos. Lo que conduce a esperar una respuesta similar entre ambos diseños.

**Tabla 1: Comparación de coeficientes de un filtro IIR pasabajas diseñado en EMONA contra en diseñado en MATLAB**

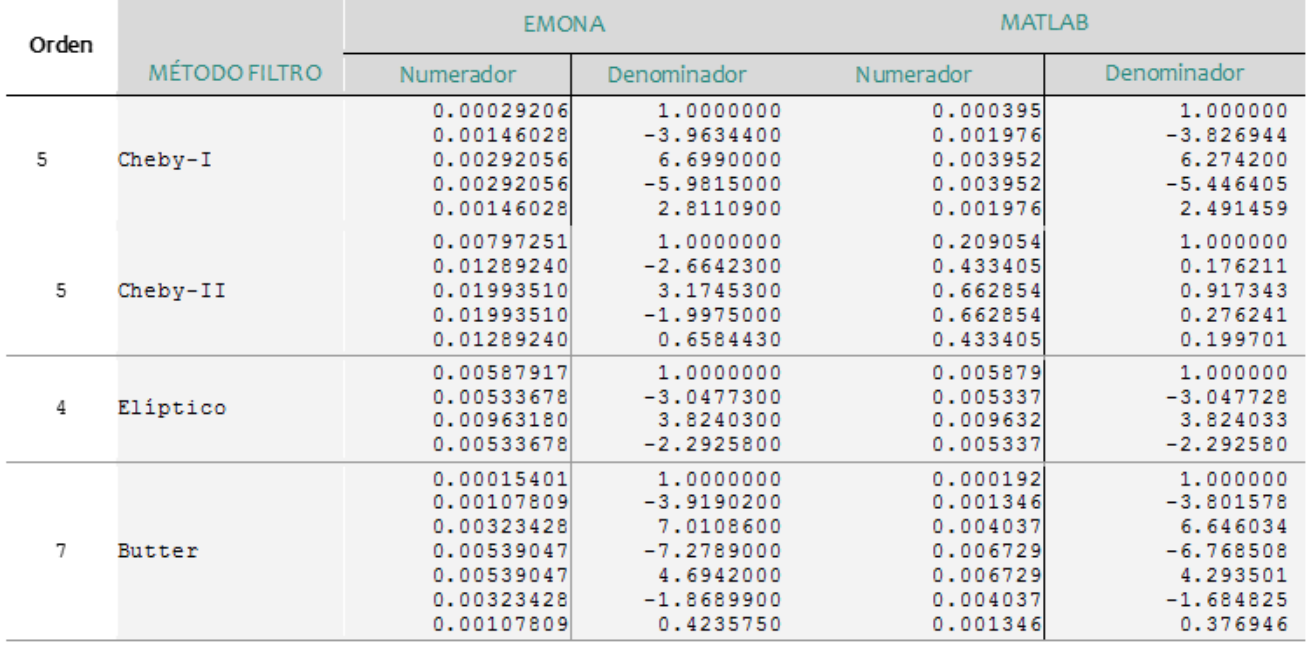

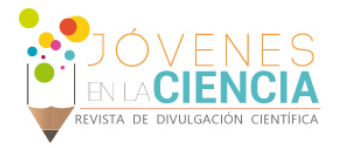

La siguiente comprobación desarrollada fue la comparación entre las respuestas en frecuencia entre las dos herramientas de diseño (GUI desarrollado y el soporte de myDSP), como se puede observar en la FIGURA 1, ambas respuestas en magnitud presentan resultados similares.

Finalmente, al realizar las pruebas, aplicando los coeficientes a la tarjeta, obtenemos la respuesta en frecuencia aplicando del análisis de Bode a través del sistema myDAQ, los resultados obtenidos son observados en la FIGURA 2.

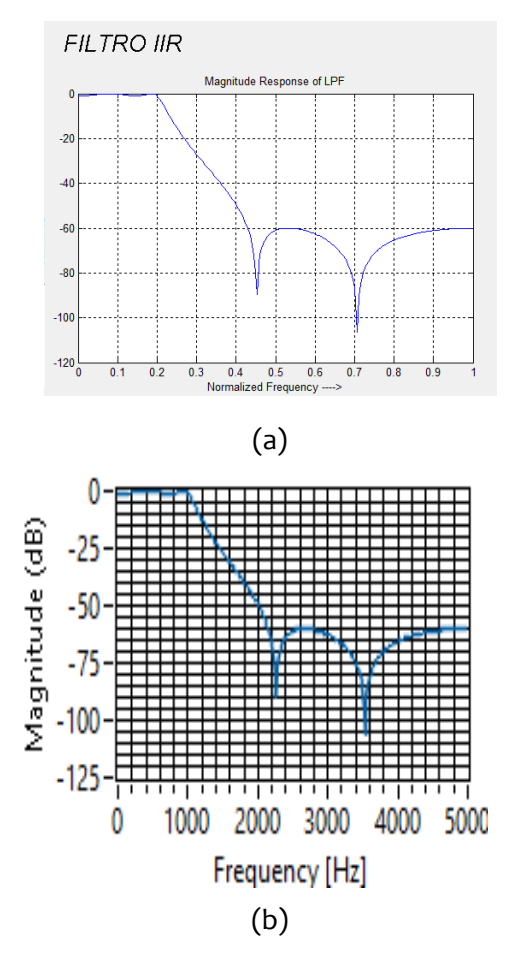

**bajas mediante una aproximación elíptica (a) Coeficientes generado por el GUI diseñado en Matlab y (b) Herramienta de soporte de EMONA para el sistema myDSP.** 

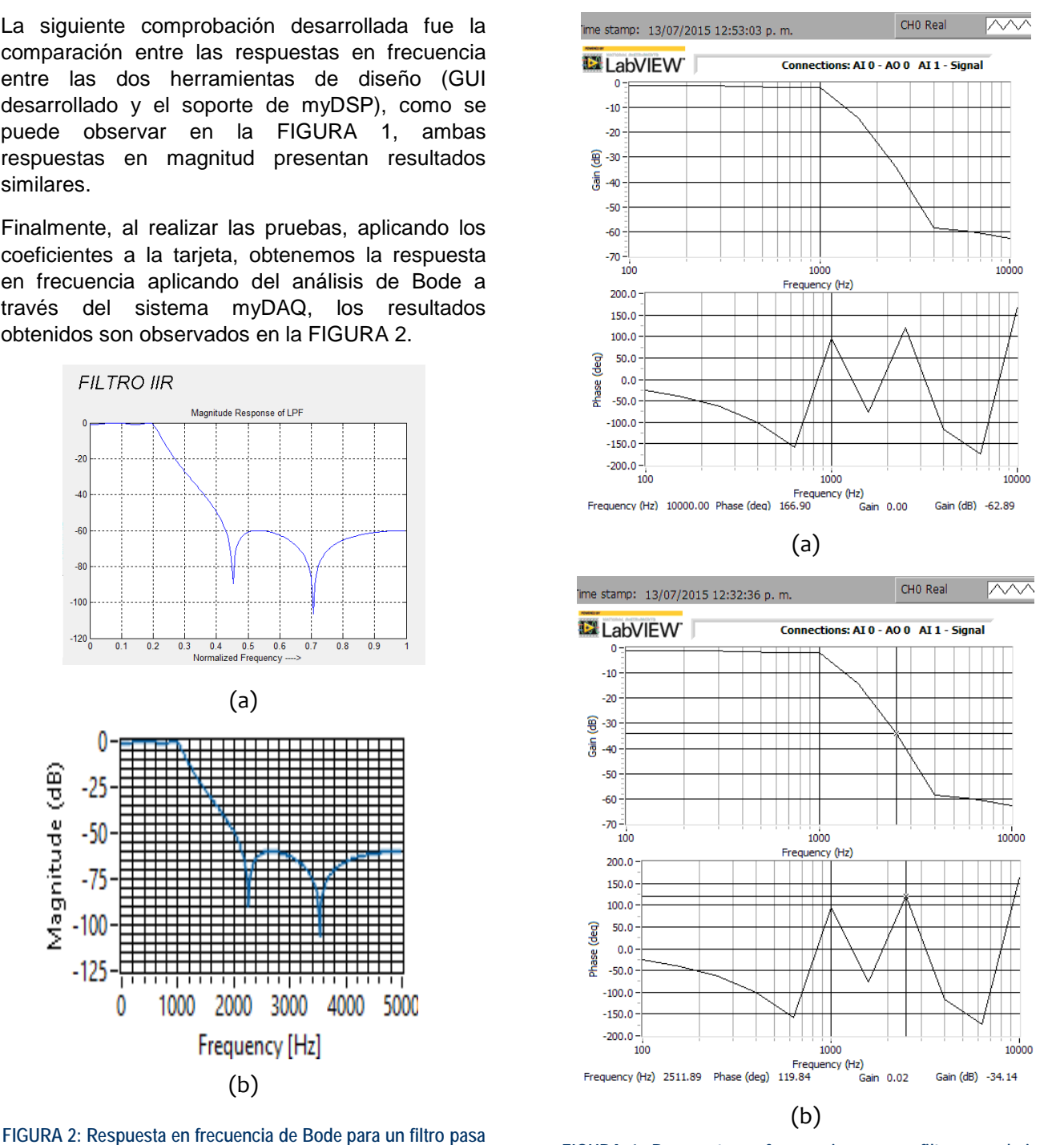

**FIGURA 1: Respuesta en frecuencia para un filtro pasa bajas elíptico generado por (a) GUI desarrollado en Matlab y (b) Herramienta de soporte EMONA para el sistema myDSP.** 

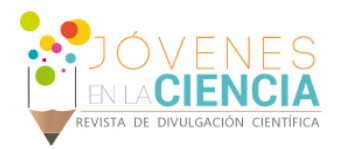

#### **CONCLUSIONES**

Los filtros digitales tienen un gran campo de aplicación. Como se pudo observar en el trabajo, es necesario realizar un análisis para saber cuál es el filtro que le vamos a aplicar a nuestra señal, pues dependiendo de la aplicación y los requerimientos de diseño se tomará un decisión acerca de cuál es la mejor opción de filtro a aplicar la señal.

El uso de herramientas como MATLAB permite facilitar el análisis y desarrollo de filtros digitales.

La ventaja de poder obtener el diseño desde Matlab, es que se tiene más libertad en cuanto a nuestro diseño del filtro. LabView nos proporciona en su software el diseño de un filtro con limitaciones como el orden y diseño de ciertos filtros.

Se requiere de LabView para poder ingresar los coeficientes del filtro a la tarjeta, ya que es el que realiza la comunicación con esta.

#### **REFERENCIAS**

- [1] J. G. Proakis, D. G. Manolakis, "Digital Signal Processing: Principles, algorithms and applications", Prentice-Hall, Inc. 1996.
- [2] Sanjit K. Mitra, "Digital Signal Processing: A computer-based approach", 3rd Ed, McGrawHill, 2006.
- [3] National Instruments, "LabView User Guide", National Instruments Inc., 2014.
- [4] Mathworks, "Matlab R2014a User Guide", Mathworks Inc., 2014.